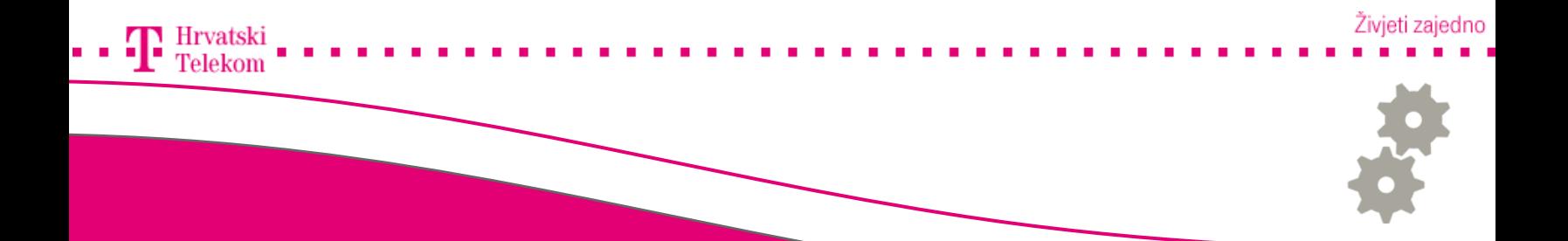

# Kreiranje T-Com e-mail računa na Apple računalu

Kreiranje T-Com e-mail računa na Apple računalu – MAC OS X 10.4 Tiger

# Pokretanje programa

Pokrenite Mail program na alatnoj traci (broj 1).

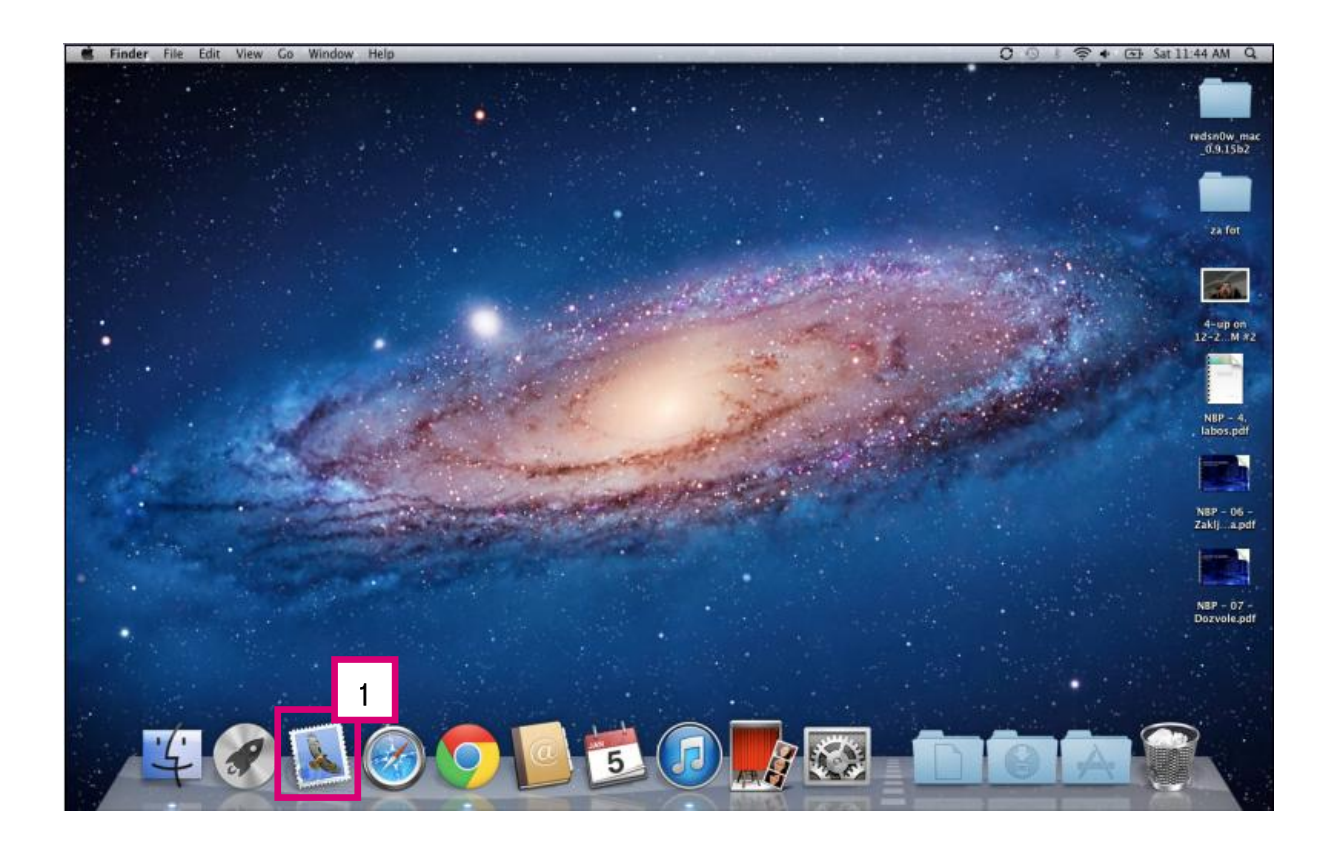

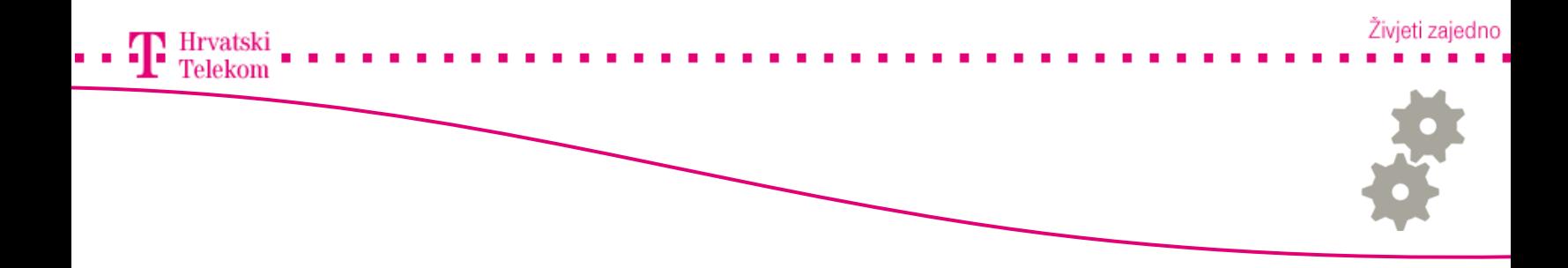

- Na početnom prozoru konfiguracije odaberite pod Account Type POP te unesite sljedeće:
- Account Description: Upisujete bilo što po Vašoj želji
- •Full Name: Vaše ime i prezime ili nazive tvrtke.
- •Email Adress: Vašu punu T-Com e-mail adresu te zatim kliknete Continue (broj 1).

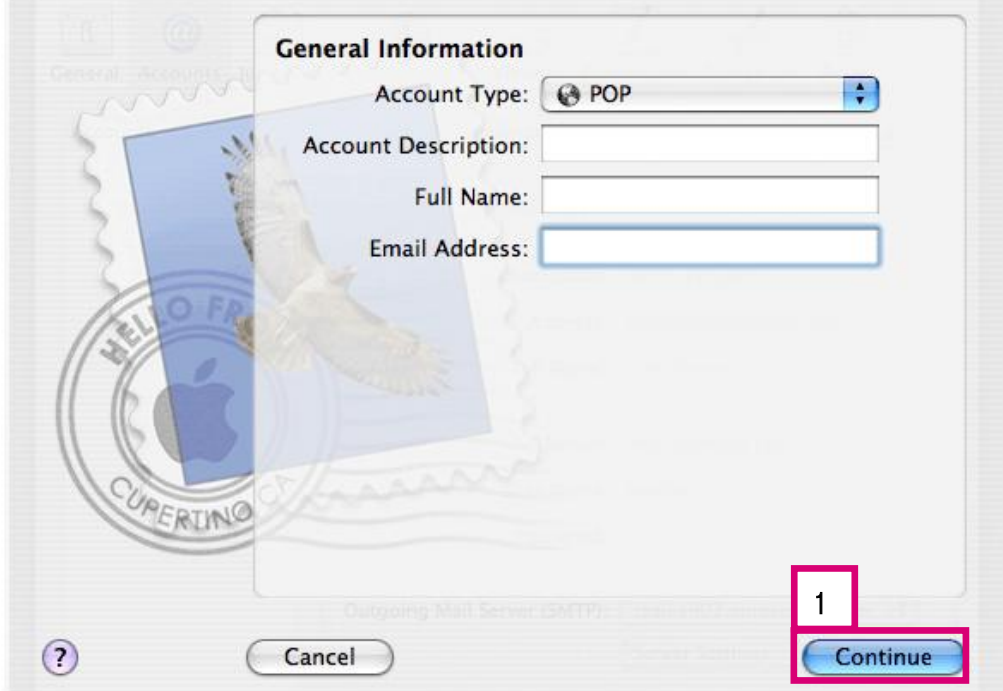

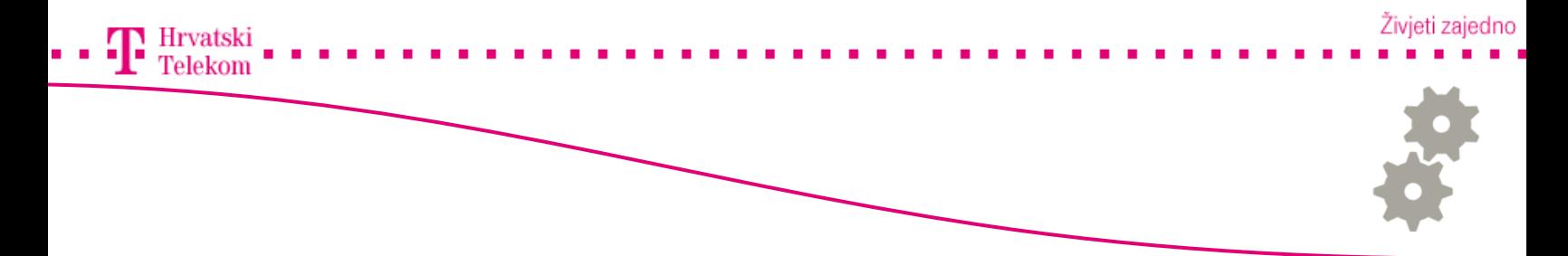

- Na ovom koraku podešavate dolazni mail poslužitelj.
- •Incoming Mail Server: pop.t-com.hr
- •User Name: Vaše T-com korisničko ime
- •Password: Lozinku za Vašu T-Com e-mail adresu te zatim kliknete Continue (broj 1).

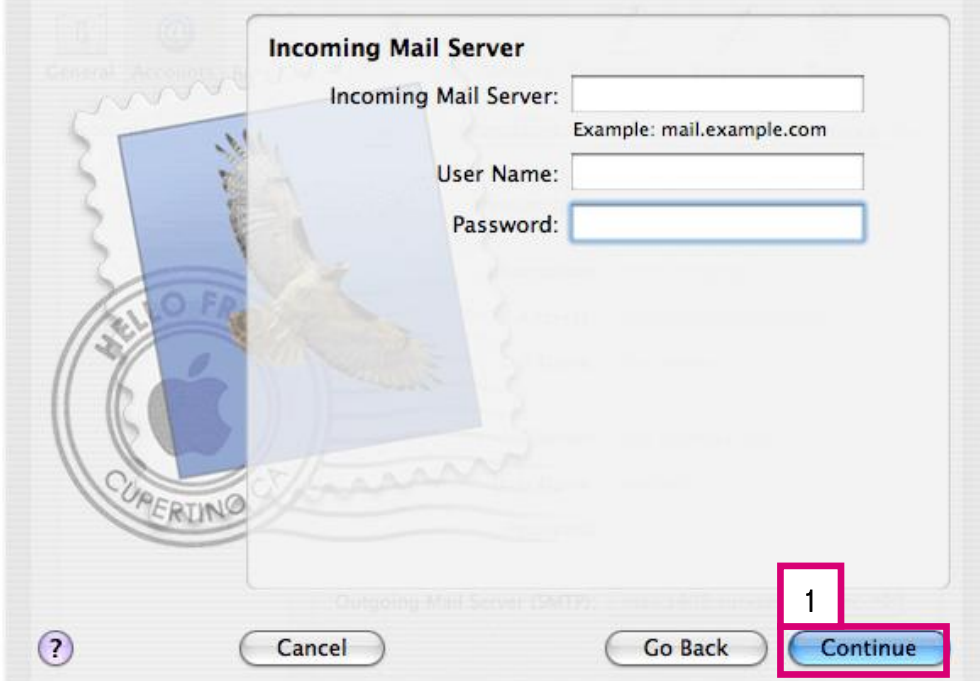

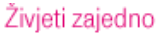

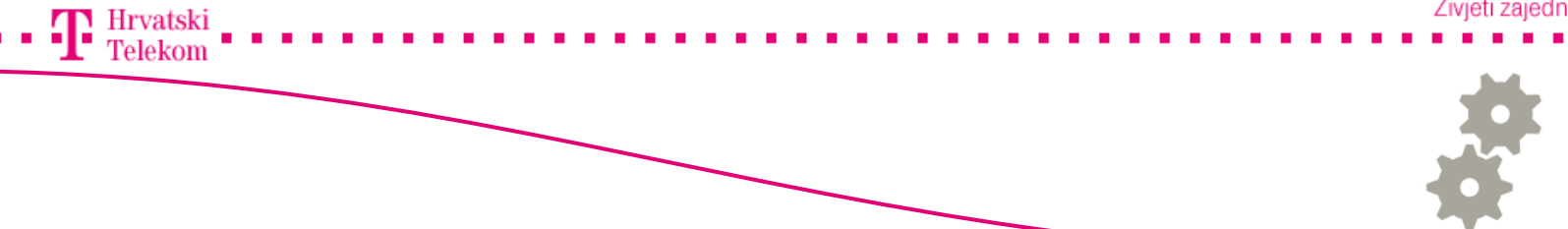

•Na ovom koraku podešavate odlazni mail poslužitelj.

- •Outgoing Mail Server: smtp.t-com.hr
- •Zatim stavljate kvačicu na Use Authentication te upisujete

User Name: Vaše T-com korisničko ime i

Password: Lozinku za Vašu T-Com e-mail adresu te zatim kliknete Continue (broj 1).

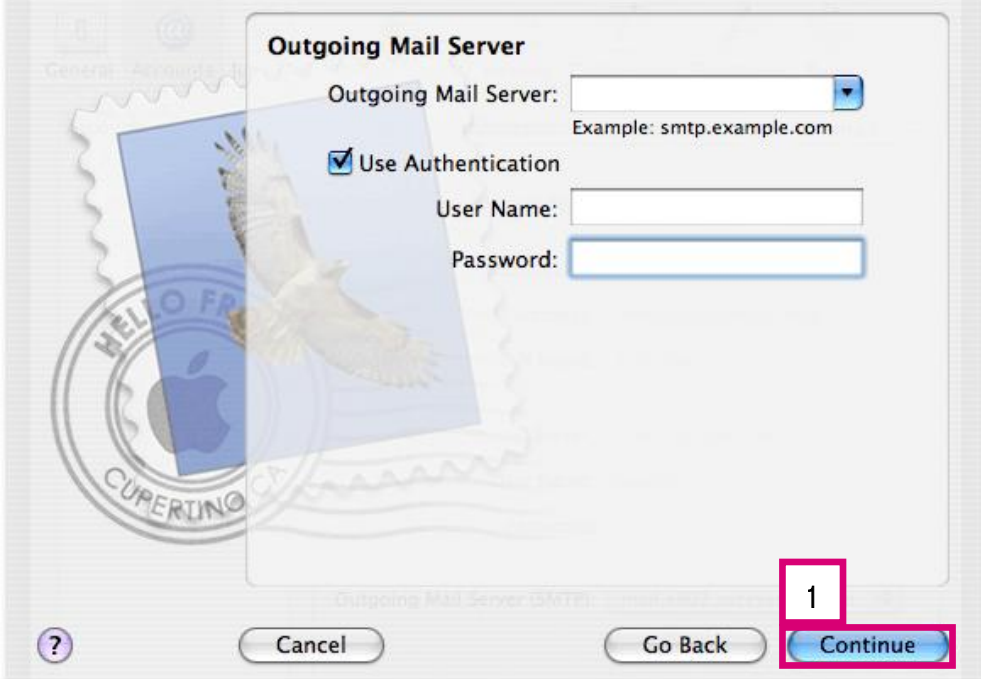

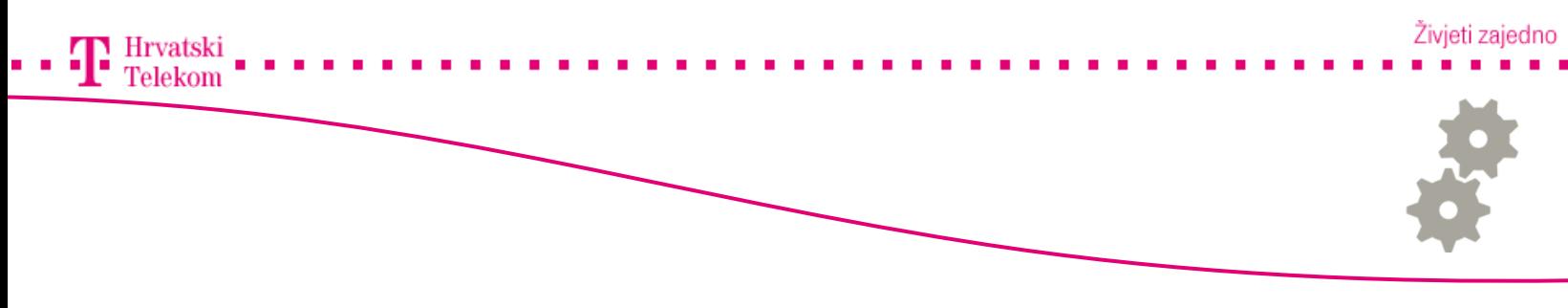

•Ovdje preostaje provjeriti upisane podatke te pritisnuti Done (broj 1) čime ste završili kreiranje računa.

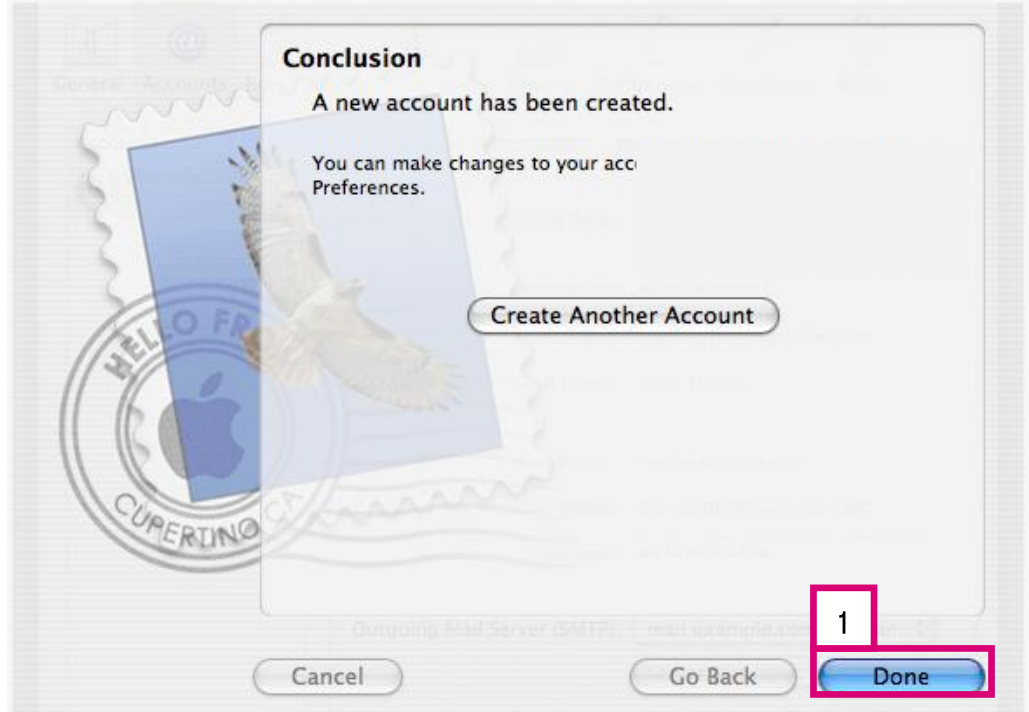